## **Réinitialisation de mon mot de passe Ciril**

J'ai oublié mon mot de passe du portail famille de SURZUR. Je clique sur mot de passe oublié.

**Etape 1**/ Après avoir cliqué sur MDP oublié, l'image suivante s'affiche. Vous devez indiquer l'adresse du responsable n°1 enregistrée sur le portail famille…

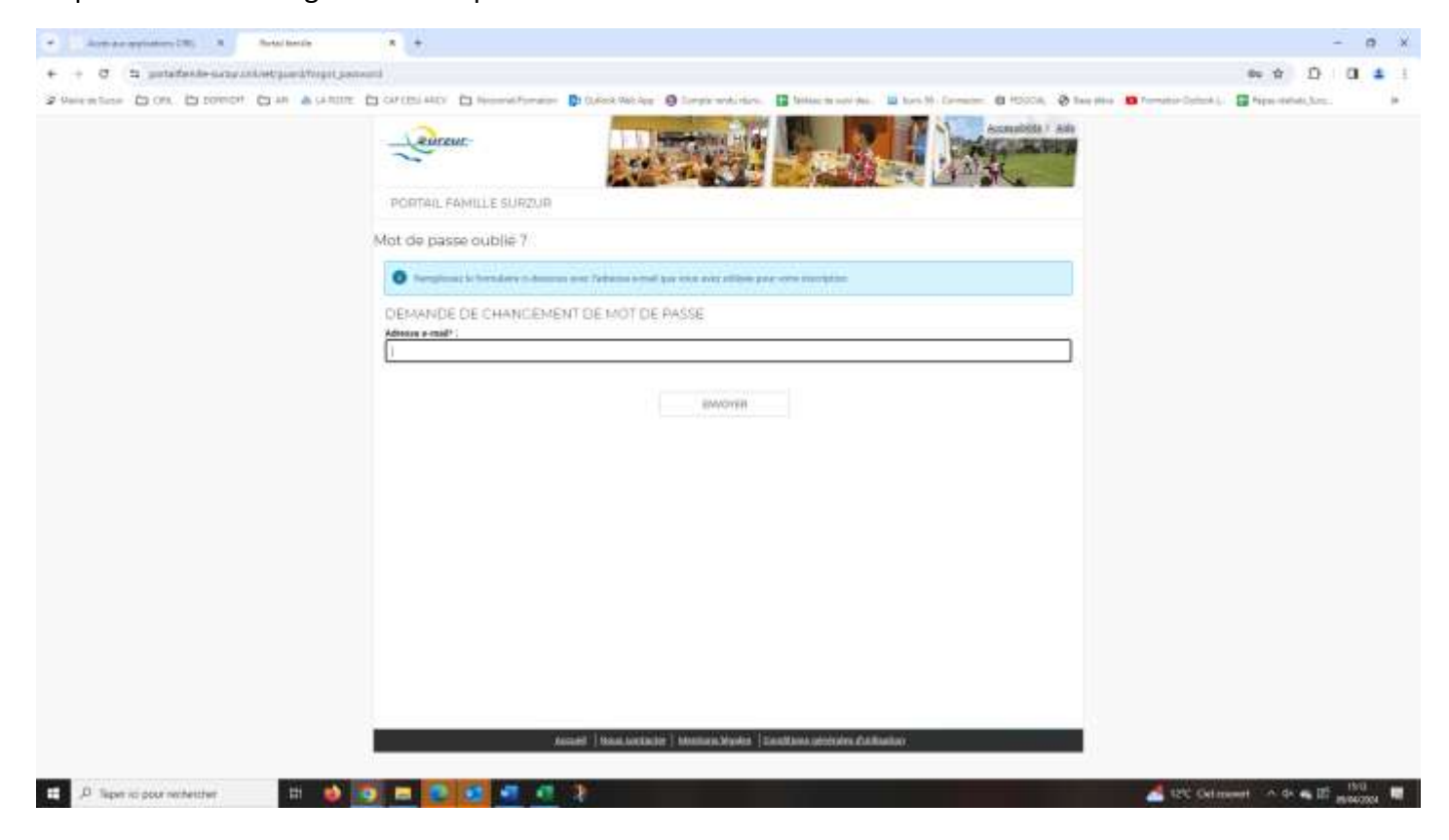

## …l'image suivante s'affiche en réponse

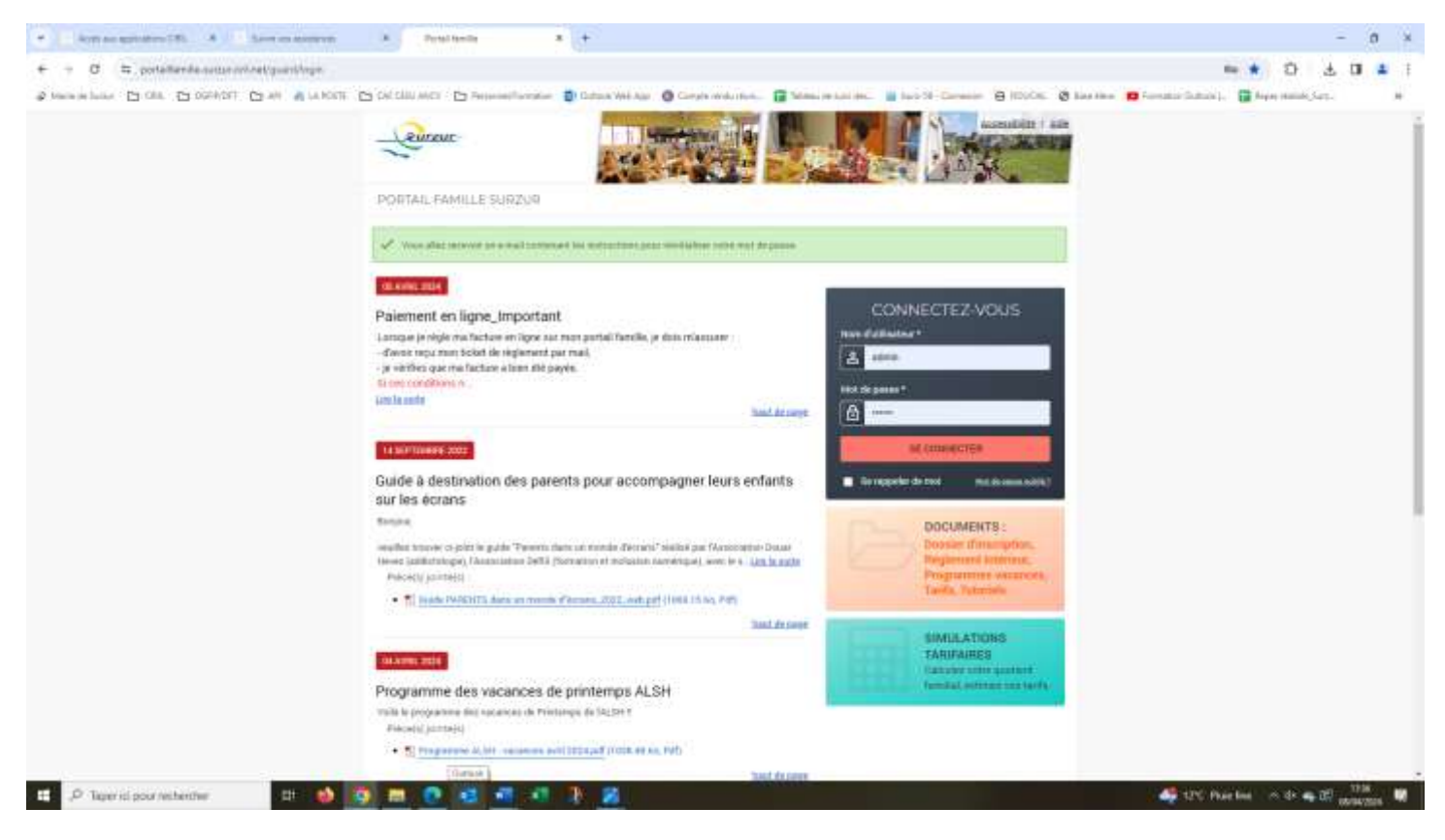

**Etape 2**/ Récuperez le lien sur votre boite mail.

Attention ! vérifez dans vos spams & indésirables, si le message est présent, si oui basculez le message dans boite de réception (le lien ne fonctionne pas s'il reste dans les spams)

Cliquez sur le lien souligné en bleu pour pouvoir recréer un nouveau mot de passe.

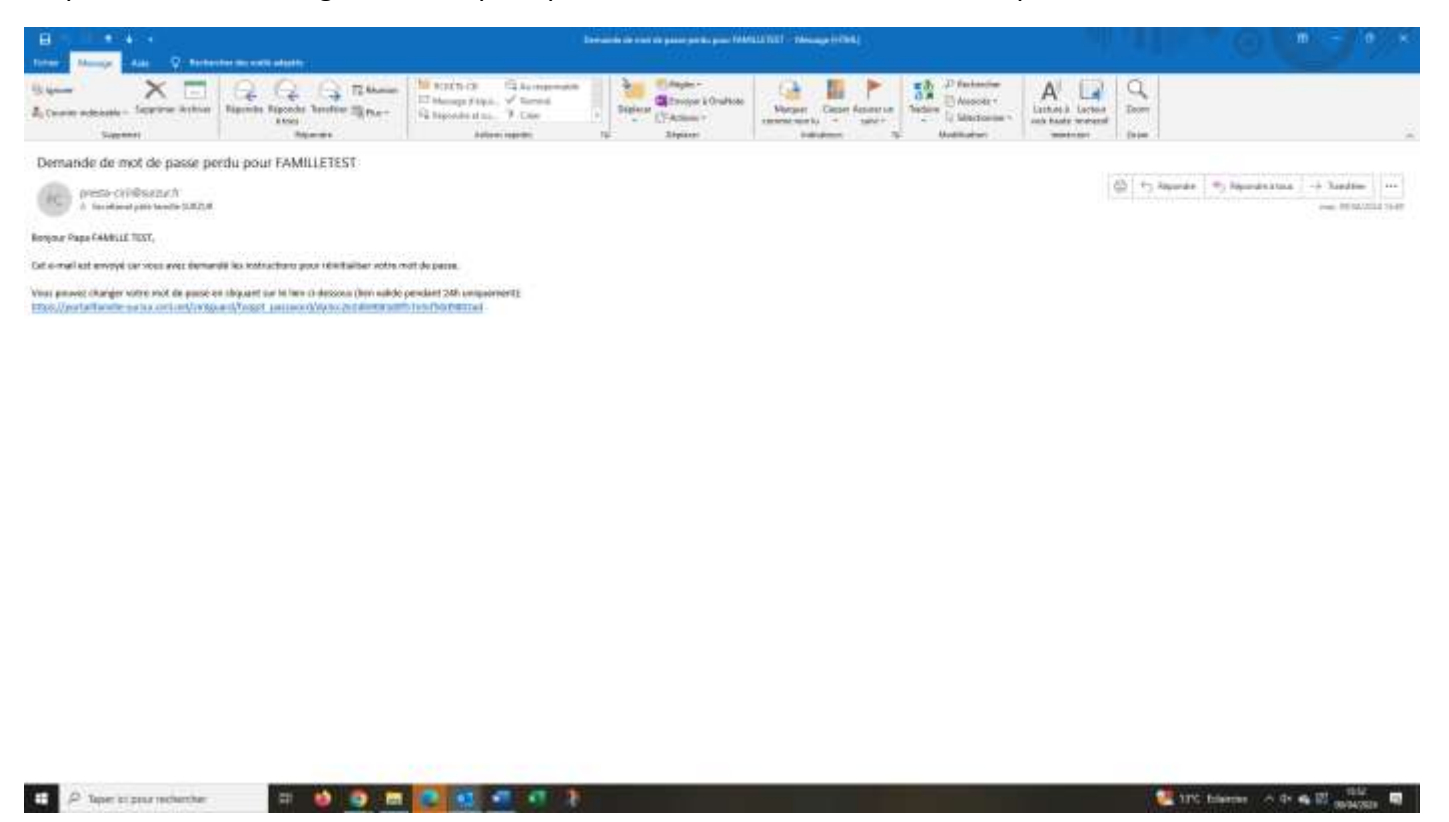

## **Etape 3**/ Créer votre nouveau mot de passe

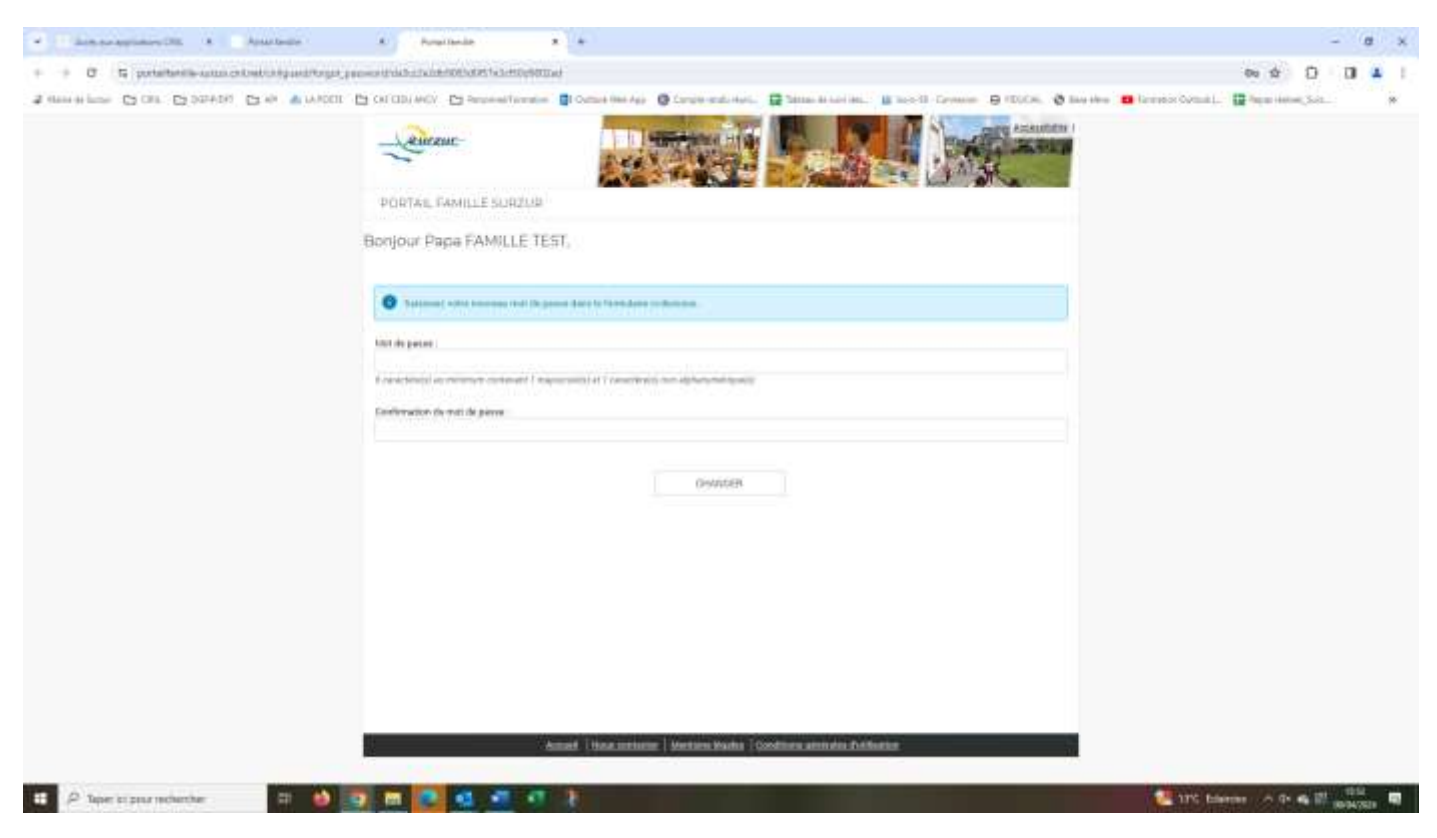

C'est fini !